**ВЗАИМОДЕЙСТВИЕ MICROSOFT VISUAL BASIC C ПРОГРАММНЫМИ ПРОДУКТАМИ MICROSOFT OFFICE**

### **ПОДКЛЮЧЕНИЕ БИБЛИОТЕК**

#### & Project1 - Microsoft Visual Basic [design]

#### $\Box$   $\Box$   $\times$

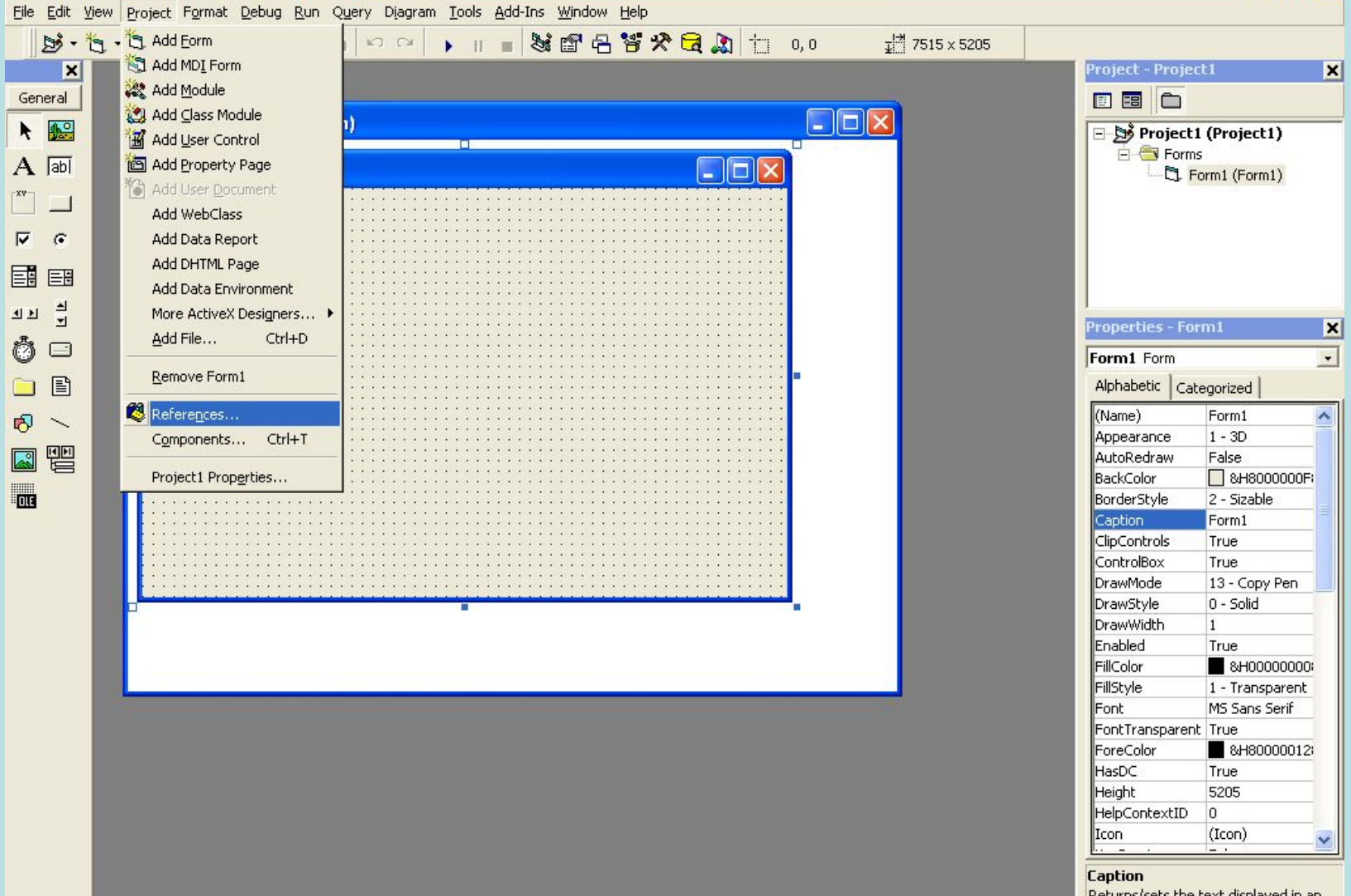

Returns/sets the text displayed in an object's title bar or below an object's

## **ПОДКЛЮЧЕНИЕ БИБЛИОТЕК**

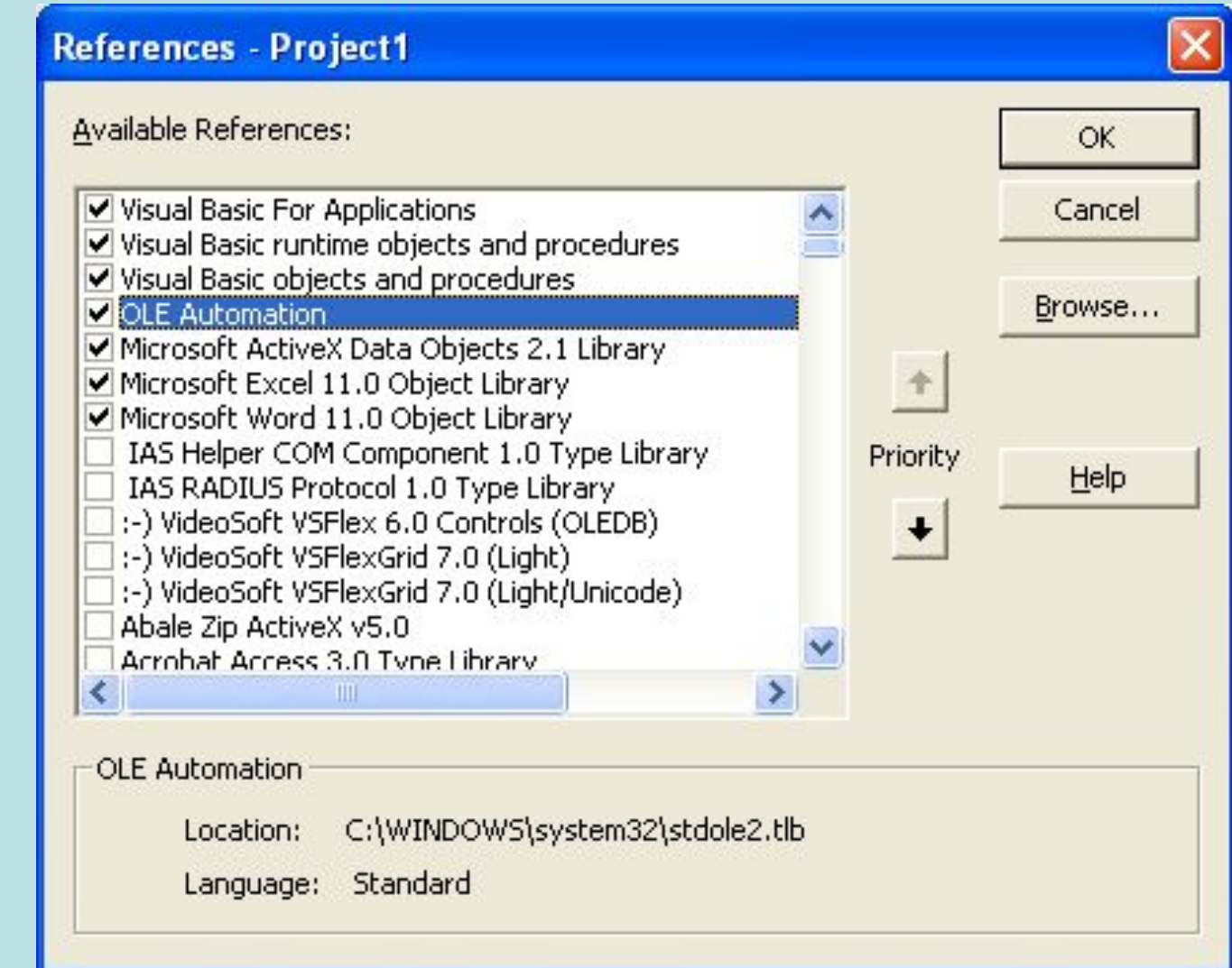

#### СОЗДАНИЕ ТАБЛИЦЫ В MS ACCESS

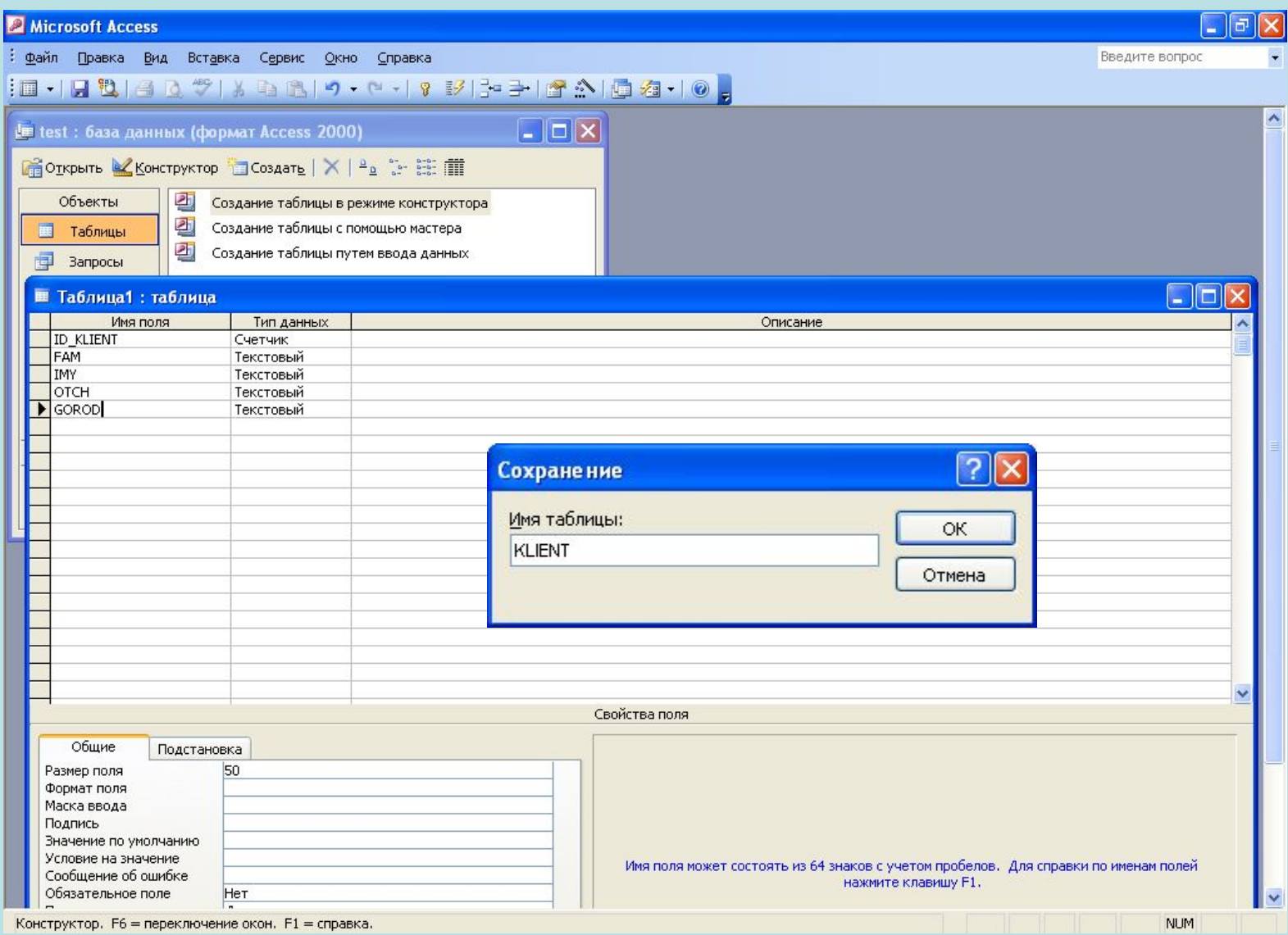

#### СОЗДАНИЕ ТАБЛИЦЫ В MS ACCESS

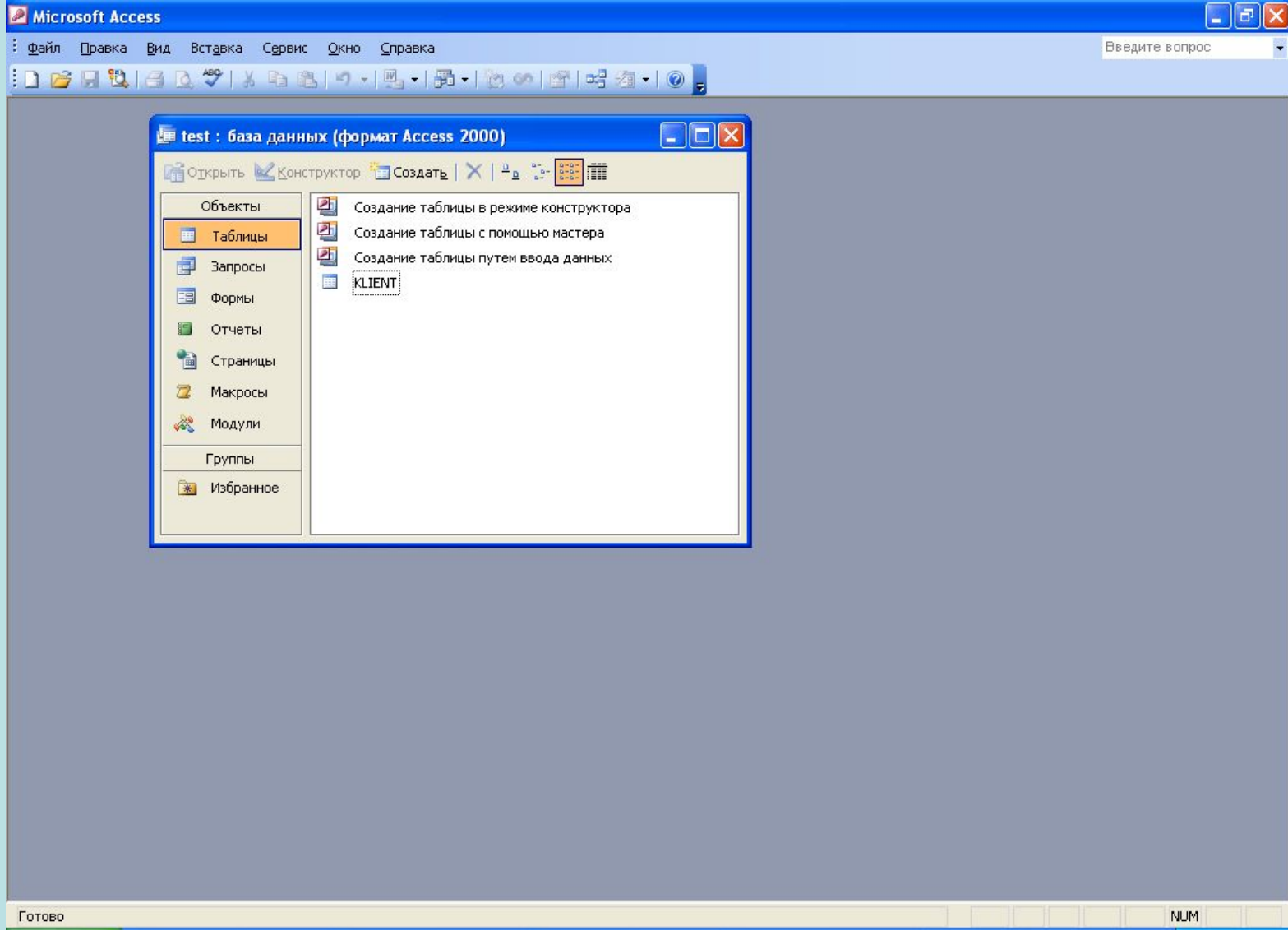

#### ТАБЛИЦА В MS EXCEL

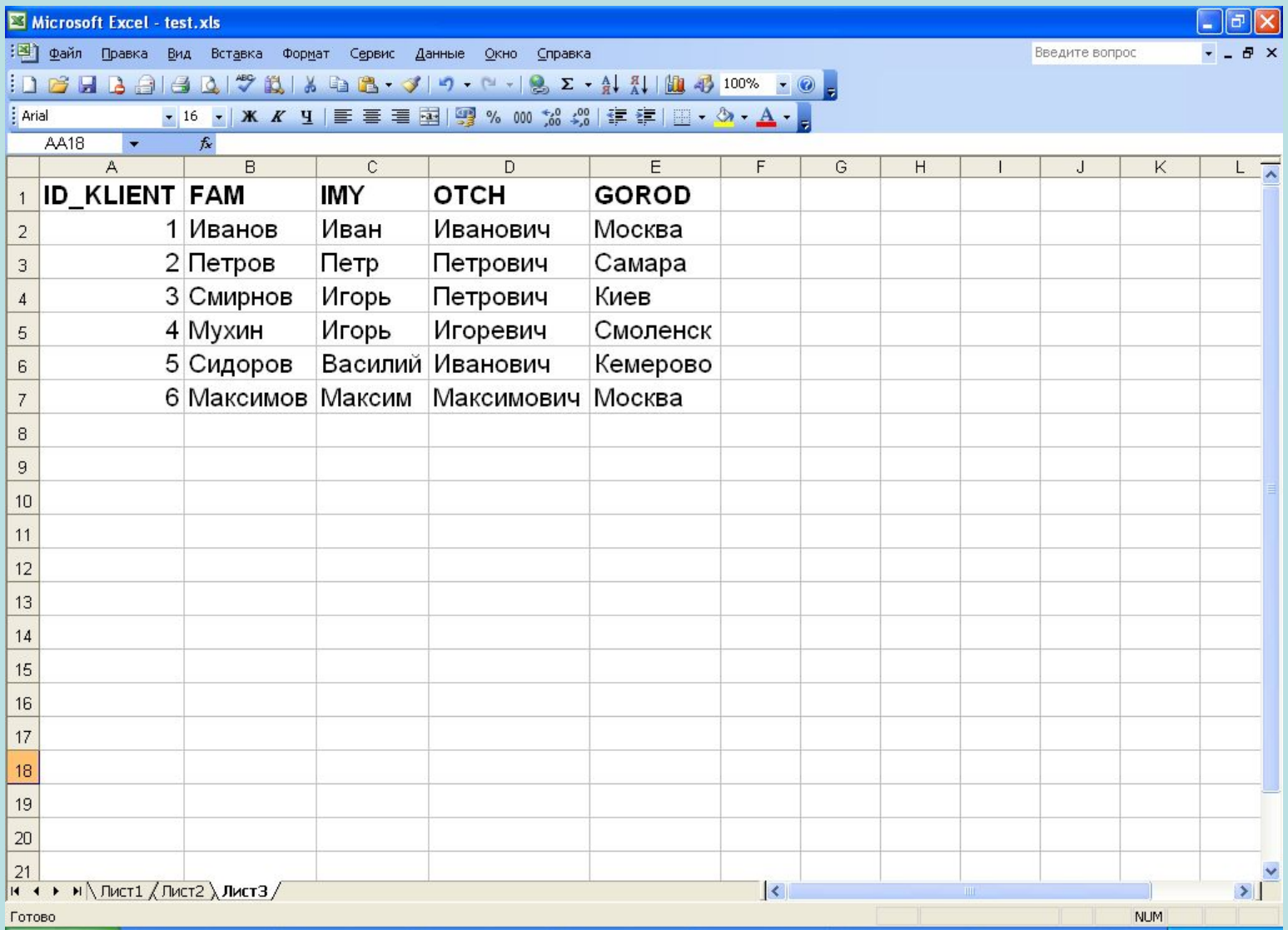

#### **OTYET B MS WORD**

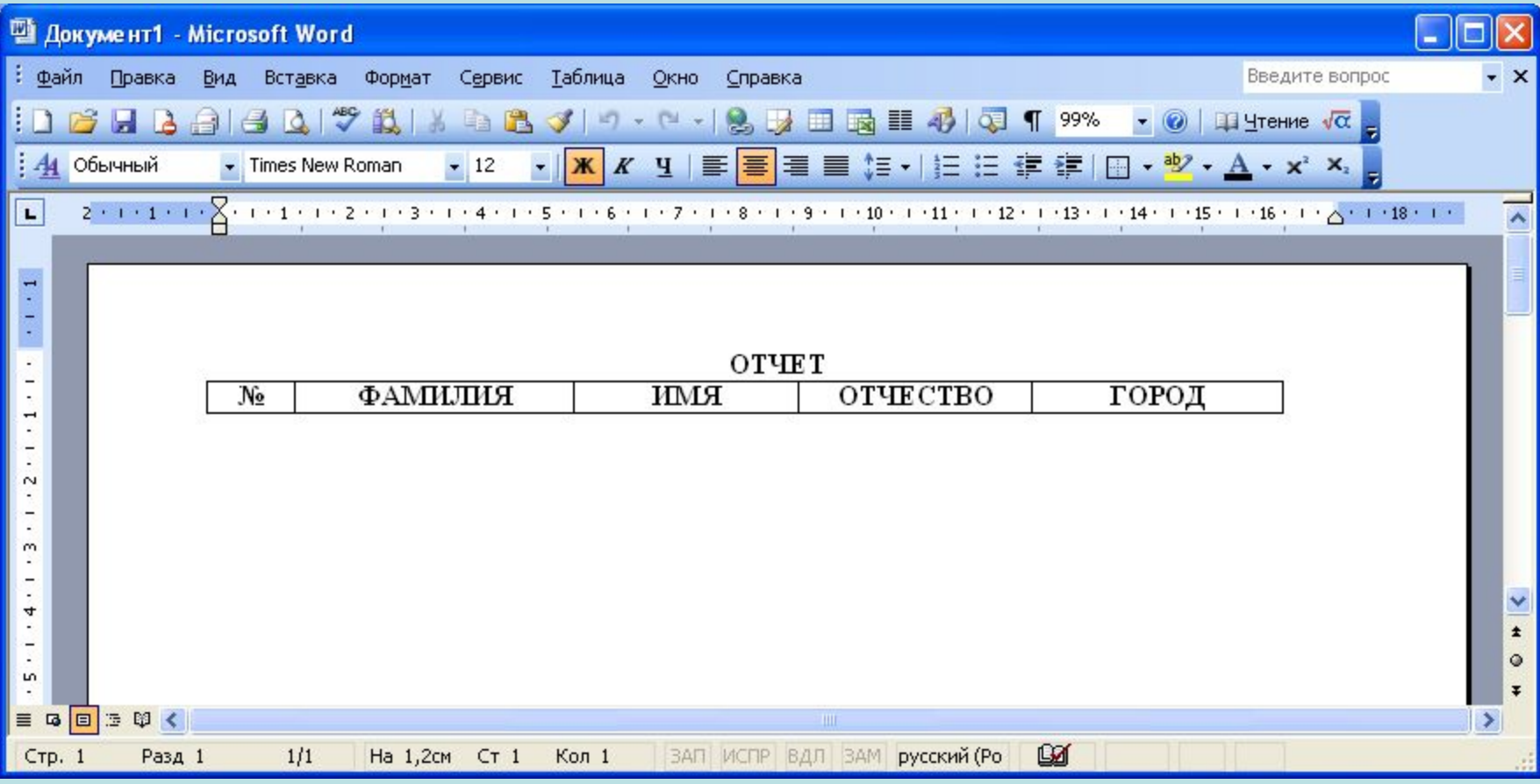

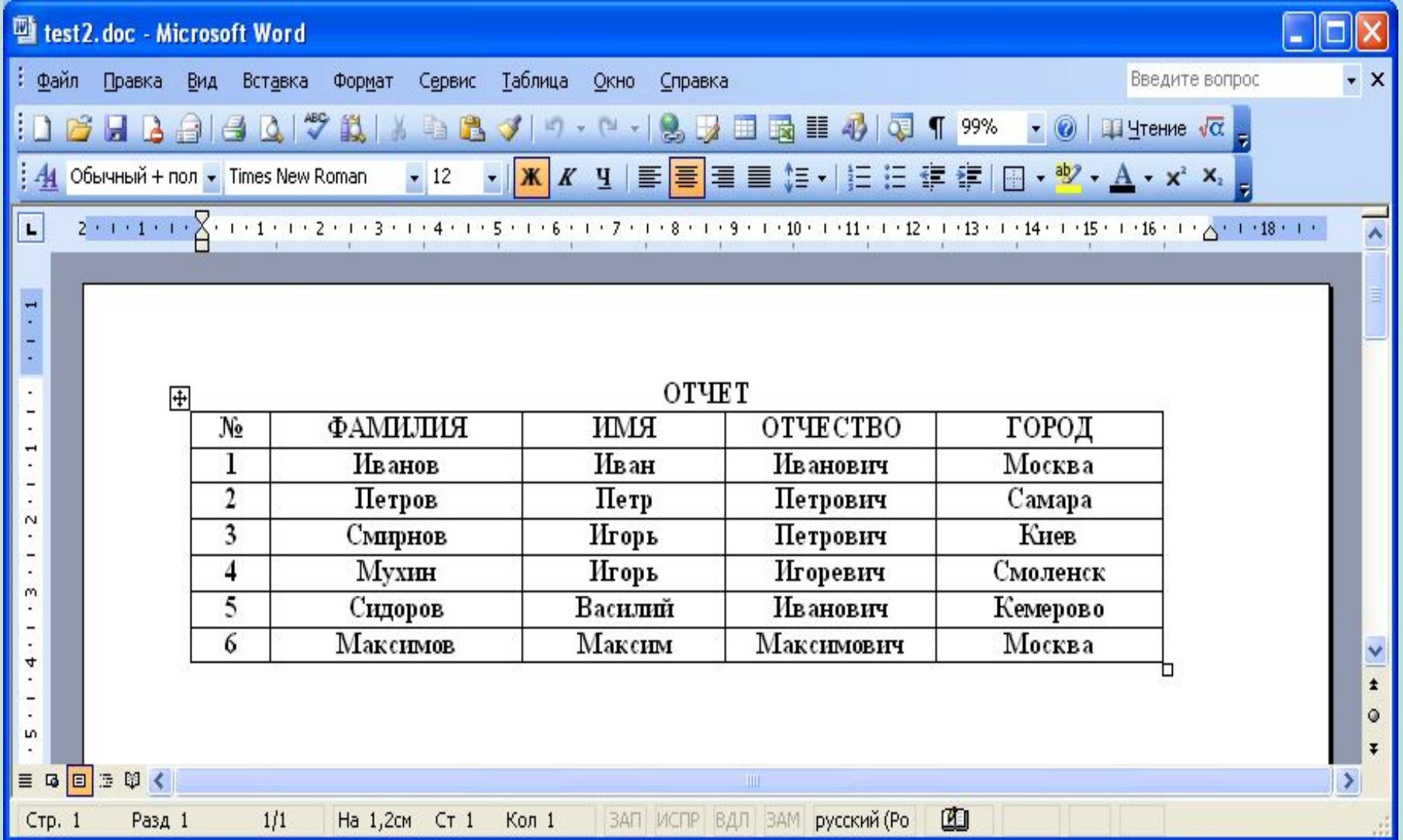

## ПРОГРАММА

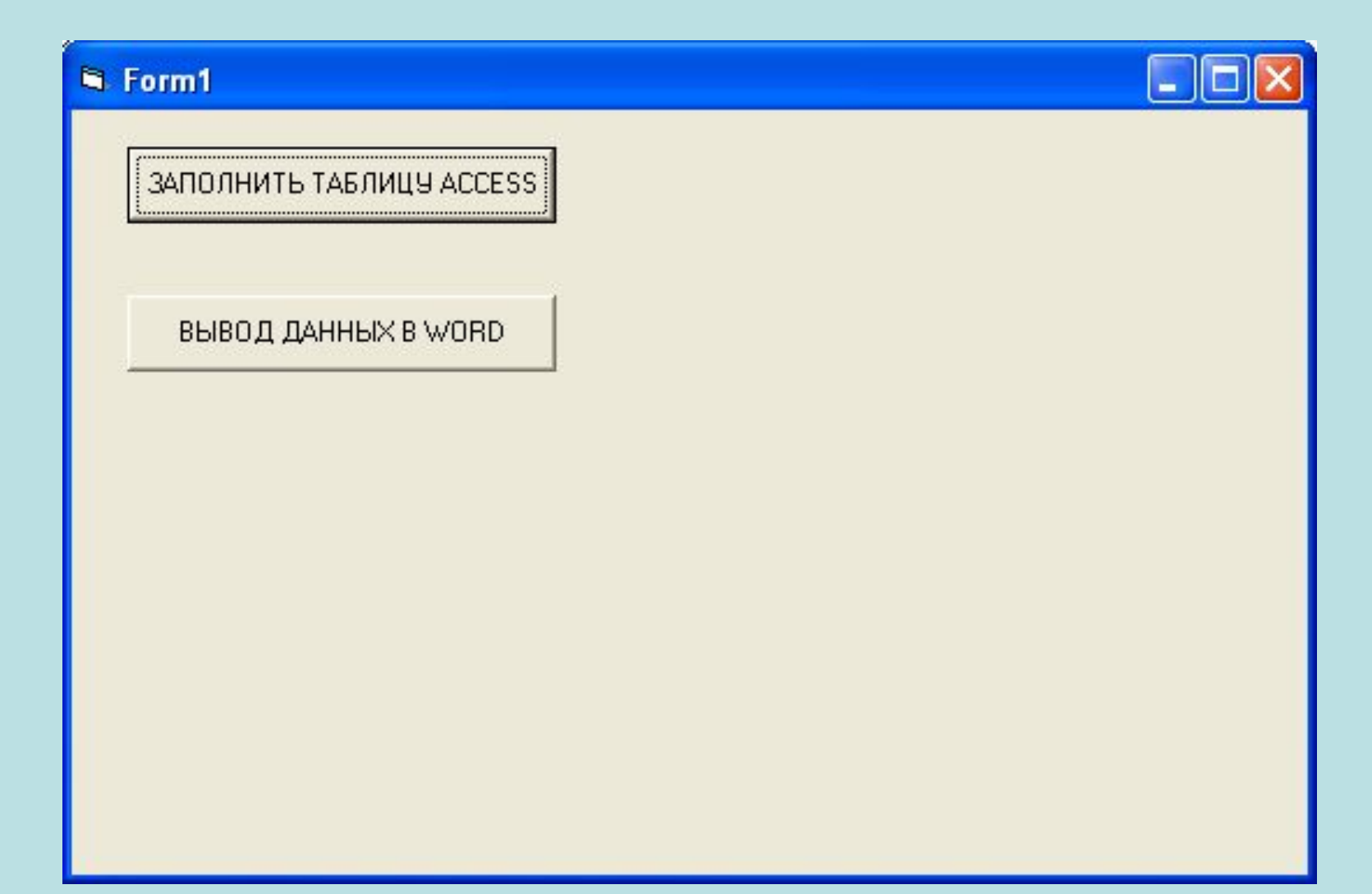

```
Dim cnData As ADODB.Connection
Dim rsData As ADODB.Recordset
Dim objExcel As Excel.Application
```

```
Private Sub Command1_Click()
Dim number As Long
Set objExcel = New Excel.Application
Set cnData = New ADODB.Connection
Set rsData = New ADODB.Recordset
cnData.ConnectionString = "Provider=Microsoft.Jet.OLEDB.3.51;" + 
            "Data Source=" + App.Path + "\test.mdb"
cnData.Open
rsData.Open ("KLIENT"), cnData, adOpenStatic, adLockPessimistic
objExcel.Workbooks.Open (App.Path + "\test.xls")
number = 1
With objExcel.ActiveSheet
Do While .Cells(number + 1, 1).Value <> ""
rsData.AddNew
rsData!FAM = .Cells(number + 1, 2).Value
rsData!IMY = .Cells(number + 1, 3).Value
rsData!OTCH = .Cells(number + 1, 4).Value
rsData!GOROD = .Cells(number + 1, 5).Value
rsData.Update
```
**number = number + 1 Loop End With rsData.Close Set rsData = Nothing cnData.Close Set cnData = Nothing objExcel.Quit Set objExcel = Nothing MsgBox "Загрузка данных завершена!", vbInformation + vbOKOnly, "ВНИМАНИЕ!"**

**End Sub**

```
Private Sub Command2_Click()
Dim wd As Word.Application
Dim wddoc As Word.Document
Dim sSQL As String
Dim LTotalRecords As Long, i As Long
Set cnData = New ADODB.Connection
Set rsData = New ADODB.Recordset
Set wd = New Word.Application
wd.Visible = True
Set wddoc = wd.Documents.Add(App.Path + "\test.dot")
cnData.ConnectionString = "Provider=Microsoft.Jet.OLEDB.3.51;" + "Data 
Source=" + App.Path + "\test.mdb"
cnData.Open
sSQL = "SELECT FAM, IMY, OTCH, GOROD "
sSQL = sSQL + "From KLIENT"
rsData.Open (sSQL), cnData, adOpenStatic, adLockPessimistic
If rsData.BOF Or rsData.EOF Then
MsgBox "ТАБЛИЦА НЕ СОДЕРЖИТ ЗАПИСЕЙ", vbExclamation + 
vbOKOnly, "ВНИМАНИЕ!"
rsData.Close
Set rsData = Nothing
cnData.Close
Set cnData = Nothing
```

```
Exit Sub
End If
rsData.MoveLast
LTotalRecords = rsData.RecordCount
rsData.MoveFirst
z = 0For i = 1 To LTotalRecords - 1
z = z + 1
wddoc.Tables(1).Rows.Add
wddoc.Tables(1).Cell(z + 1, 1).Range.Text = CStr(z)
wddoc.Tables(1).Cell(z + 1, 2).Range.Text = rsData!FAM
wddoc.Tables(1).Cell(z + 1, 3).Range.Text = rsData!IMY
wddoc.Tables(1).Cell(z + 1, 4).Range.Text = rsData!OTCH
wddoc.Tables(1).Cell(z + 1, 5).Range.Text = rsData!GOROD
rsData.MoveNext
Next i
z = z + 1
wddoc.Tables(1).Rows.Add
wddoc.Tables(1).Cell(z + 1, 1).Range.Text = CStr(z)
wddoc.Tables(1).Cell(z + 1, 2).Range.Text = rsData!FAM
wddoc.Tables(1).Cell(z + 1, 3).Range.Text = rsData!IMY
wddoc.Tables(1).Cell(z + 1, 4).Range.Text = rsData!OTCH
```

```
wddoc.Tables(1).Cell(z + 1, 5).Range.Text = rsData!GOROD
rsData.Close
Set rsData = Nothing
cnData.Close
Set cnData = Nothing
'.PrintOut
wddoc.SaveAs (App.Path + "\test2.doc")
wddoc.Close
wd.Quit
Set wd = Nothing
End Sub
```
#### МОДЕЛИРОВАНИЕ РЕАКТОРА ИДЕАЛЬНОГО ВЫТЕСНЕНИЯ В РЕАЛЬНОМ РЕЖИМЕ ВРЕМЕНИ

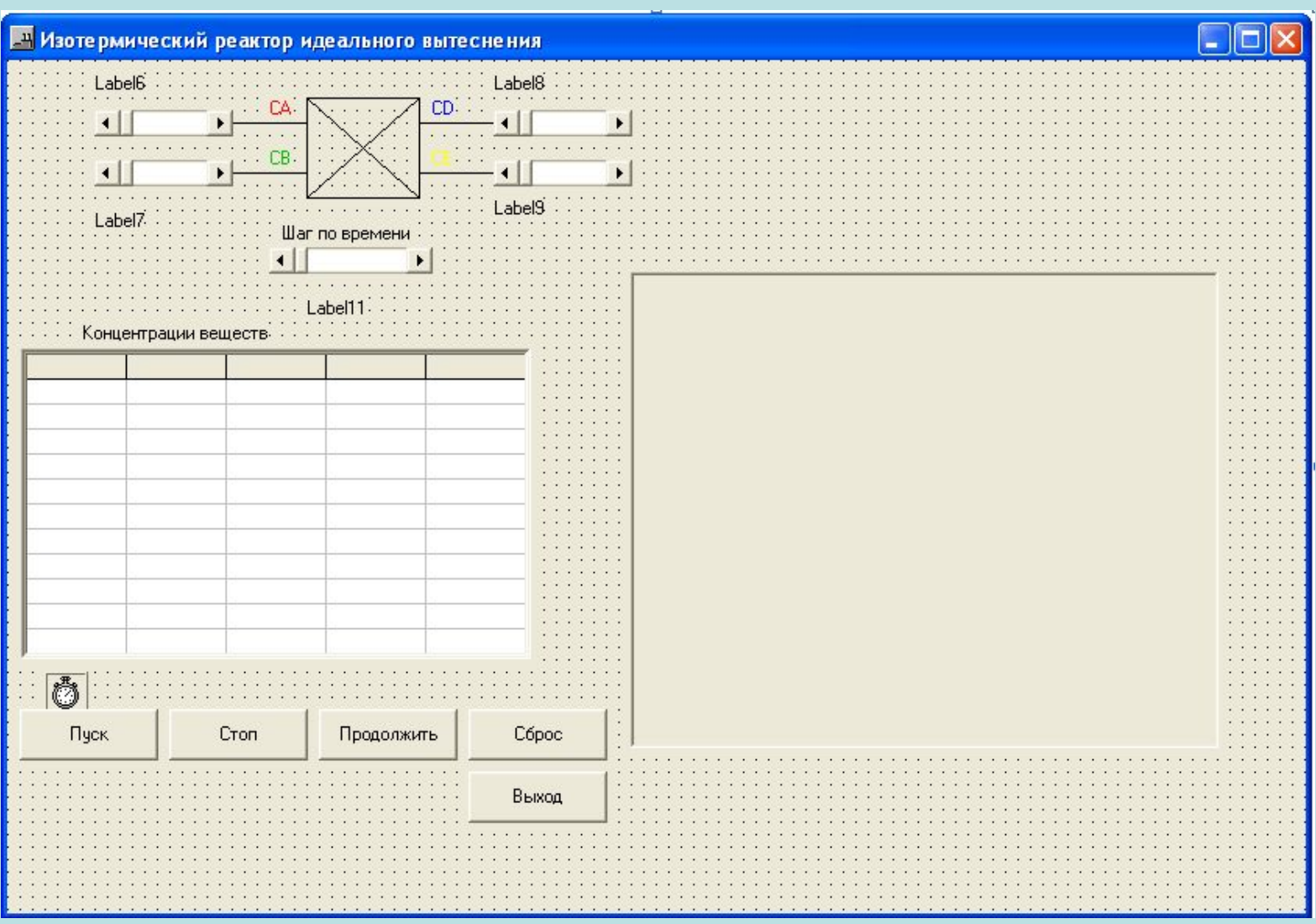

#### МОДЕЛИРОВАНИЕ РЕАКТОРА ИДЕАЛЬНОГО ВЫТЕСНЕНИЯ В РЕАЛЬНОМ РЕЖИМЕ ВРЕМЕНИ

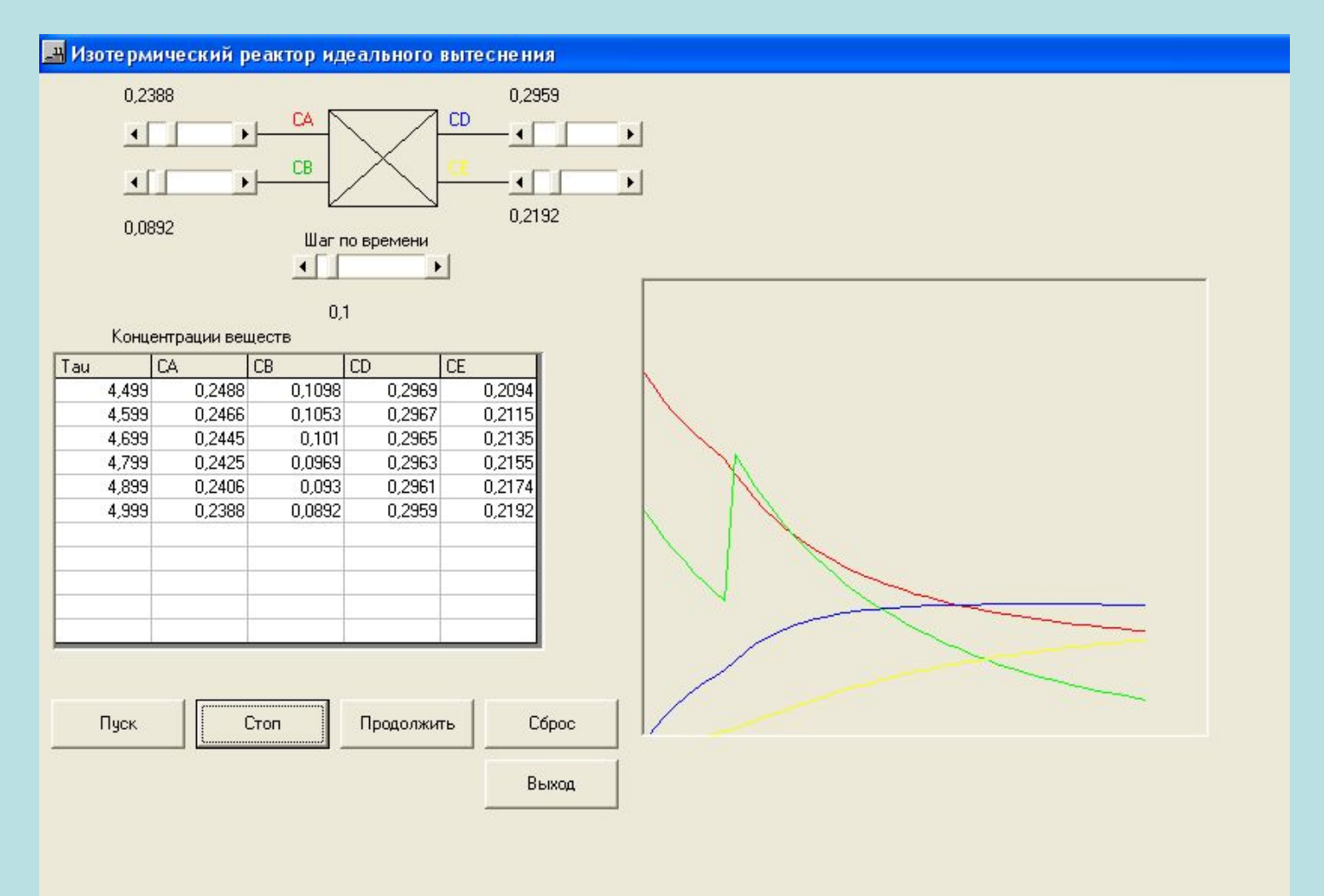

#### **МОДЕЛИРОВАНИЕ РЕАКТОРА ИДЕАЛЬНОГО ВЫТЕСНЕНИЯ В РЕАЛЬНОМ РЕЖИМЕ ВРЕМЕНИ (ПРОГРАММНЫЙ КОД)**

**Const k1 = 0.8 Const k2 = 0.7 Dim ca As Single, cb As Single, cd As Single, ce As Single, tau As Single Dim dt As Single, k As Integer, m As Integer Dim ca1 As Single, cb1 As Single, cd1 As Single, ce1 As Single**

**Private Sub Command1\_Click() Timer1.Interval = 250 Timer1.Enabled = True End Sub**

**Private Sub Command2\_Click() Timer1.Enabled = False End Sub**

**Private Sub Command3\_Click() Timer1.Enabled = True End Sub**

#### **МОДЕЛИРОВАНИЕ РЕАКТОРА ИДЕАЛЬНОГО ВЫТЕСНЕНИЯ В РЕАЛЬНОМ РЕЖИМЕ ВРЕМЕНИ (ПРОГРАММНЫЙ КОД)**

```
Private Sub Command4_Click()
Dim i As Integer, j As Integer
Timer1.Enabled = False
Picture1.Cls
For i = 1 To 11
MSFlexGrid1.Row = i
For j = 0 To 4
MSFlexGrid1.Col = j
MSFlexGrid1.Text = ""
Next j
Next i
tau = 0: k = 0: m = 0
dt = 0.1: ca = 0.8
cb = 0.5: cd = 0: ce = 0ca1 = ca: cb1 = ca: cd1 = cd: ce1 = ce
Label6.Caption = CStr(ca)
Label7.Caption = CStr(cb)
Label8.Caption = CStr(cd)
Label9.Caption = CStr(ce)
Label11.Caption = CStr(dt)
Picture1.PSet (m, Picture1.Height - Int(ca * Picture1.Height)), RGB(255, 0, 0)
Picture1.PSet (m, Picture1.Height - Int(cb * Picture1.Height)), RGB(0, 255, 0)
Picture1.PSet (m, Picture1.Height - Int(cd * Picture1.Height)), RGB(0, 0, 255)
Picture1.PSet (m, Picture1.Height - Int(ce * Picture1.Height)), RGB(255, 255, 0)
End Sub
```

```
Private Sub Command5_Click()
End
End Sub
Private Sub Form_Load()
MSFlexGrid1.Row = 0
MSFlexGrid1.Col = 0
MSFlexGrid1.Text = "Tau"
MSFlexGrid1.Col = 1
MSFlexGrid1.Text = "CA"
MSFlexGrid1.Col = 2
MSFlexGrid1.Text = "CB"
MSFlexGrid1.Col = 3
MSFlexGrid1.Text = "CD"
MSFlexGrid1.Col = 4
MSFlexGrid1.Text = "CE"
tau = 0: k = 0: m = 0: dt = 0.1: ca = 0.8
cb = 0.5: cd = 0: ce = 0ca1 = ca: cb1 = cb: cd1 = cd: ce1 = ce
Label6.Caption = CStr(ca)
Label7.Caption = CStr(cb)
Label8.Caption = CStr(cd)
Label9.Caption = CStr(ce)
Label11.Caption = CStr(dt)
Picture1.PSet (m, Picture1.Height - Int(ca * Picture1.Height)), RGB(255, 0, 0)
Picture1.PSet (m, Picture1.Height - Int(cb * Picture1.Height)), RGB(0, 255, 0)
Picture1.PSet (m, Picture1.Height - Int(cd * Picture1.Height)), RGB(0, 0, 255)
Picture1.PSet (m, Picture1.Height - Int(ce * Picture1.Height)), RGB(255, 255, 0)
End Sub
```

```
Private Sub HScroll5_Change()
'dt
Label11.Caption = CStr(HScroll5.Value / 100)
End Sub
```

```
Private Sub HScroll5_Scroll()
HScroll5_Change
End Sub
```

```
Private Sub HScroll4_Change()
'ce
Label9.Caption = CStr(HScroll4.Value / 10000)
End Sub
```

```
Private Sub HScroll4_Scroll()
HScroll4_Change
End Sub
```

```
Private Sub HScroll3_Change()
'cd
Label8.Caption = CStr(HScroll3.Value / 10000)
End Sub
```

```
Private Sub HScroll3_Scroll()
HScroll3_Change
End Sub
Private Sub HScroll2_Change()
'cb
Label7.Caption = CStr(HScroll2.Value / 10000)
End Sub
```

```
Private Sub HScroll2_Scroll()
HScroll2_Change
End Sub
Private Sub HScroll1_Change()
'ca
Label6.Caption = CStr(HScroll1.Value / 10000)
End Sub
```

```
Private Sub HScroll1_Scroll()
HScroll1_Change
End Sub
```

```
Private Sub Timer1_Timer()
Dim i As Integer, j As Integer
Picture1.AutoRedraw = True
k = k + 1: m = m + 1
If m * 100 > Picture1.Width Then
m = 1
Picture1.Cls
End If
dt = CSng(Label11.Caption)
ca = CSng(Label6.Caption)
cb = CSng(Label7.Caption)
cd = CSng(Label8.Caption)
ce = CSng(Label9.Caption)
tau = tau + dt
MSFlexGrid1.Row = k
MSFlexGrid1.Col = 0
MSFlexGrid1.Text = CStr(Int(tau * 1000) / 1000)
ca = ca - dt * (k1 * ca * cb)
Picture1.Line ((m - 1) * 100, Picture1.Height - Int(ca1 * Picture1.Height))-(m *_ 
    100, Picture1.Height - Int(ca * Picture1.Height)), RGB(255, 0, 0)
MSFlexGrid1.Col = 1
MSFlexGrid1.Text = CStr(Int(ca * 10000) / 10000)
```

```
Label6.Caption = CStr(ca)
cb = cb - dt * (k1 * ca * cb + k2 * cd * cb)
Picture1.Line ((m - 1) * 100, Picture1.Height - Int(cb1 * Picture1.Height))-(m *_ 
    100, Picture1.Height - Int(cb * Picture1.Height)), RGB(0, 255, 0)
MSFlexGrid1.Col = 2
MSFlexGrid1.Text = CStr(Int(cb * 10000) / 10000)
Label7.Caption = CStr(cb)
cd = cd + dt * (k1 * ca * cb - k2 * cd * cb)
Picture1.Line ((m - 1) * 100, Picture1.Height - Int(cd1 * Picture1.Height))-(m *_ 
    100, Picture1.Height - Int(cd * Picture1.Height)), RGB(0, 0, 255)
MSFlexGrid1.Col = 3
MSFlexGrid1.Text = CStr(Int(10000 * cd) / 10000)
Label8.Caption = CStr(cd)
ce = ce + dt * (k2 * cd * cb)
Picture1.Line ((m - 1) * 100, Picture1.Height - Int(ce1 * Picture1.Height))-(m *_ 
    100, Picture1.Height - Int(ce * Picture1.Height)), RGB(255, 255, 0)
MSFlexGrid1.Col = 4
MSFlexGrid1.Text = CStr(Int(10000 * ce) / 10000)
Label9.Caption = CStr(ce)
```

```
HScroll1.Value = Int(10000 * ca)
HScroll2.Value = Int(10000 * cb)
HScroll3.Value = Int(10000 * cd)
HScroll4.Value = Int(10000 * ce)
HScroll5.Value = Int(100 * dt)
ca1 = ca: cb1 = cb: cd1 = cd: ce1 = ce
If ca = 0 Or cb = 0 Then
Timer1.Enabled = False
End If
If k > 10 Then
k = 0For i = 1 To 11
MSFlexGrid1.Row = i
For j = 0 To 4
MSFlexGrid1.Col = j
MSFlexGrid1.Text = ""
Next j
Next i
End If
End Sub
```
#### **РАБОТА С ФОРМАМИ. СОБЫТИЯ ФОРМ**

**Формы в Visual Basic являются каркасом пользовательского интерфейса приложения. Под приложением будем понимать программу, работающую в среде Windows.**

**Под интерфейсом будем понимать внешнюю оболочку приложения вместе с программами управления доступом и другими скрытыми для пользователя механизмами управления, дающую возможность работать с документами, данными и другой информацией, хранящейся в компьютере или за его пределами.**

### **ДОБАВЛЕНИЕ ФОРМЫ В ПРОЕКТ**

### **ПЕРВЫЙ СПОСОБ:**

1) Выполнить последовательность команд главного меню:

#### **Project ►Add Form**.

2) В появившемся меню перейти на вкладку **New,** где дважды щелкнуть левой кнопкой мышки по значку **Form.**

## **ВТОРОЙ СПОСОБ:**

- Нажать на стрелку направленную вниз, расположенную справа от кнопки.  $\mathbb{R}$  .
- В появившемся выпадающем списке выбрать пункт **Form,** затем нажать на клавиатуре клавишу **Enter.**

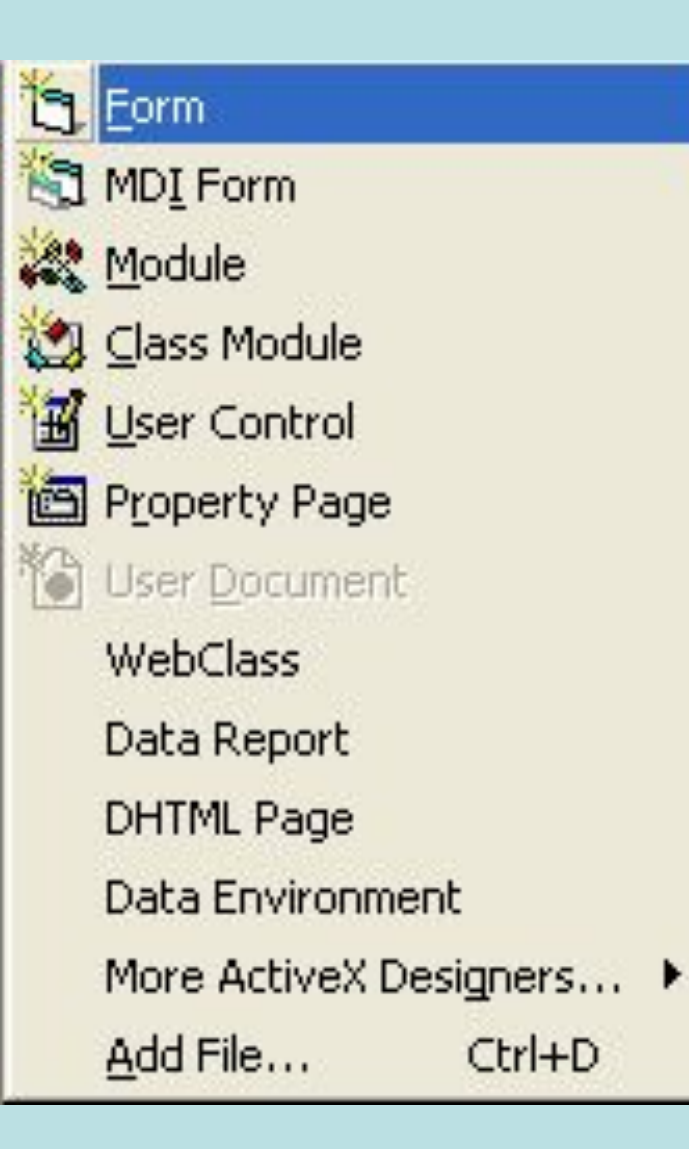

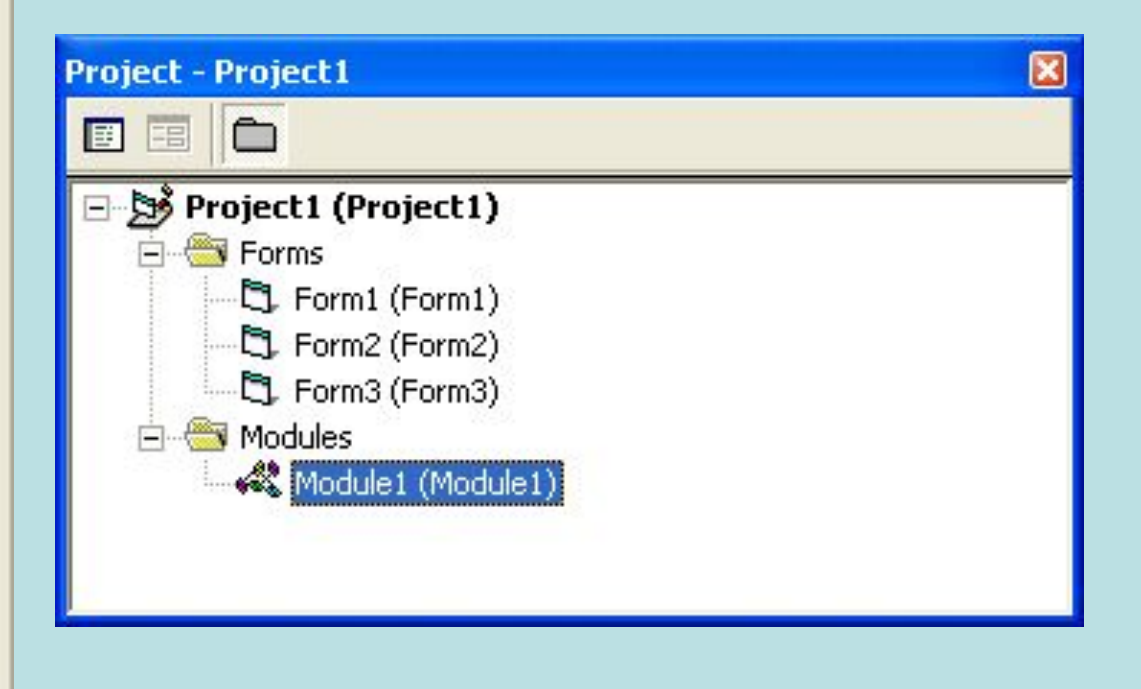

# **СМЕНА СТАРТОВОЙ ФОРМЫ**

- Выполнить последовательность команд меню: **Project ►Project Properties.**
- В появившемся окне перейти на вкладку **General** .
- В выпадающем списке Startup Object необходимо выбрать имя формы, которую предполагается сделать стартовой.
- Нажать на кнопку **Ok.**

# **СМЕНА СТАРТОВОЙ ФОРМЫ**

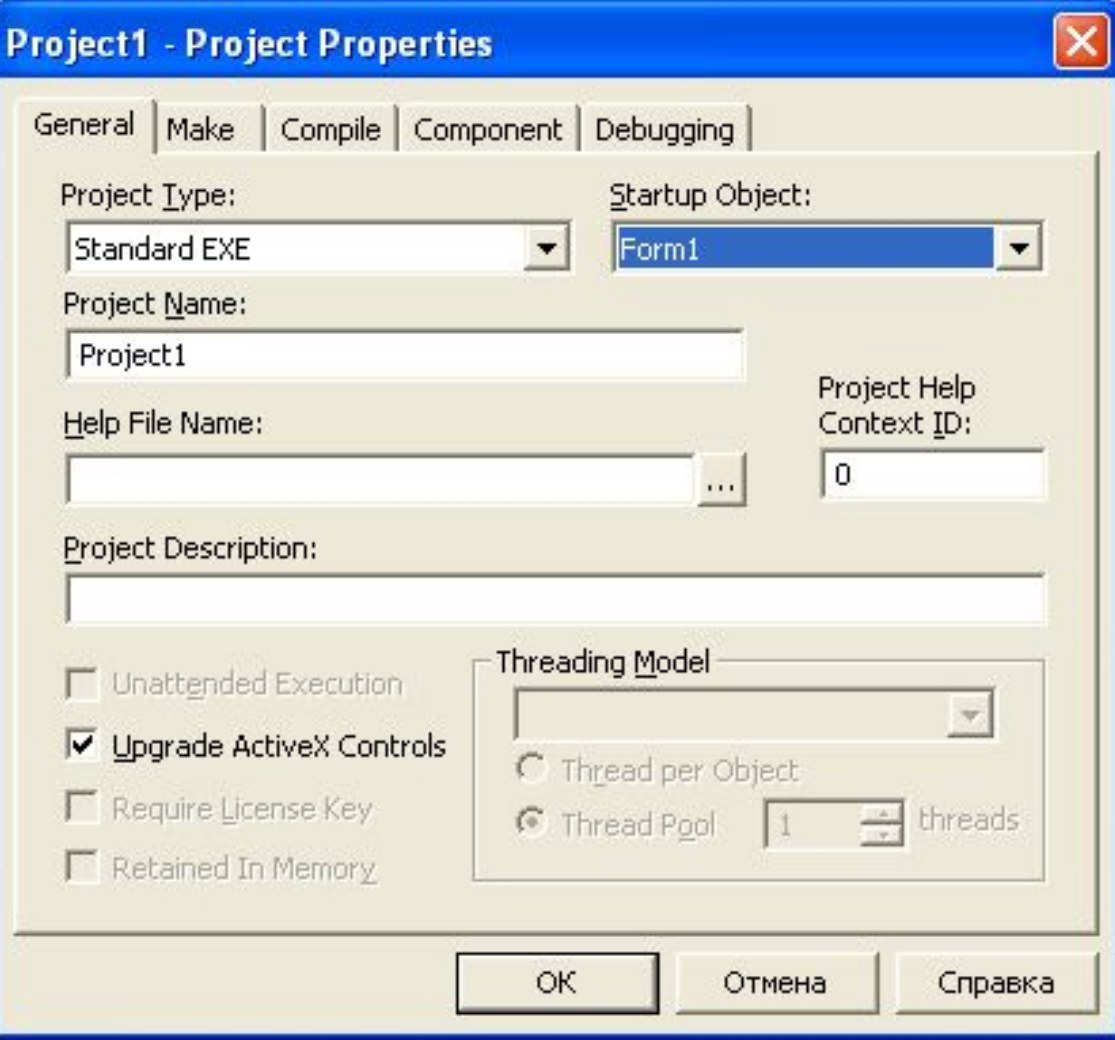

#### **СОБЫТИЯ, СВЯЗАННЫЕ С ФОРМАМИ**

Системные события, связанные с формой выполняются в следующем порядке:

- Initialize
- Load
- Activate
- Deactivate
- QueryUnload
- Unload
- Terminate.

## **Событие Initialize**

**Обычно, данное событие используется для подготовки приложения к работе. В обработчике данного события (в процедуре обработки данного события) присваиваются переменным начальные значения, расставляются на форме элементы управления, задаются их свойства.**

**Private Sub Form\_Initialize()**

**…….**

**End Sub** 

**Событие Initialize возникает в момент создания экземпляра формы (до ее загрузки в память компьютера и отображения на экране). Это событие генерируется только один раз в течение всего сеанса работы приложения. Для того, чтобы еще раз вызвать событие Initialize, потребуется завершить программу и перезапустить приложение. Таким образом, если какой-то код необходимо выполнить в приложении более чем один раз, то он должен быть помещен в обработчик другого события.**

**Событие Initialize генерируется в методах:**

*Form1.Show и Load Form1*

**Также, событие Initialize возникает, когда возвращается одно из свойств формы, или вызывается метод, определенный в модуле (процедуре или функции) формы. Например, в форме Form2 определена процедура общего вида Proc1. При вызове этой процедуры из модуля другой формы Form2.Proc1, создается экземпляр формы Form2, что приводит к генерации события Initialize. Переменные уровня формы при инициализации существуют, пока выполняется приложение, даже если форма выгружена из памяти. При повторном запуске формы событие Initialize не генерируется.**

## **Событие Load**

- **Событие Load используется для выполнения каких-либо действий перед выводом формы на экран. Оно позволяет присвоить исходные значения свойствам формы и ее элементов управления. Данное событие происходит при каждой загрузке формы в память. При первой загрузке событие Load следует за событием Initialize.**
- **Событие Load генерируется в результате применения оператора Load или метода Show, также может генерироваться после ссылки на свойства, методы или элементы управления незагруженной формы.**

**Пример.**

**Private Sub Form\_Load()**

**List1.Clear**

**List1.AddItem ("Элемент1")**

**List1.AddItem ("Элемент2")**

**List1.AddItem ("Элемент3")**

**End Sub** 

### **События Activate / Deactivate**

- **Если в приложении предполагается переключение между формами, то для определения поведения этих форм могут быть использованы события Activate и Deactivate.**
- **Событие Activate возникает, когда фокус ввода переходит на данную форму от другой формы того же приложения. При этом форма должна быть видима. Например, форма, загруженная оператором Load, остается невидимой, пока к ней не применен метод Show или не установлено свойство формы Visible в положение True. Событие Activate генерируется до события GotFocus.**

**Событие Deactivate происходит, когда ввода переходит с данной формы на другую форму того же приложения. Оно генерируется после события LostFocus.**

**События Activate и Deactivate генерируются только в том случае, если фокус ввода переходит между формами одного и того же приложения. Если пользователь переходит в другое приложение, а потом вернется в программу на Visual Basic, то ни одно из этих событий не происходит.**

## **Событие QueryUnload**

**Данное событие может быть использовано, если требуется узнать, как именно пользователь закрывает форму. Оно генерируется перед событием Unload. Аргумент процедуры обработки данного события UnloadMode сообщает, как закрывается форма и при необходимости позволяет аннулировать это действие.** 

#### **Событие QueryUnload возникает:**

- **• когда пользователь выбирает из системного меню формы команду Close**
- **• когда в программе выполняется оператор Unload**
- **• когда текущий сеанс работы в операционной системе Windows завершается**
- **• когда Диспетчер задач операционной системы Windows закрывает данное приложение**
- **• когда закрывается дочерняя MDI-форма, так как закрывается основная MDI-форма**.

**Чтобы предотвратить выгрузку формы, необходимо аргументу Cancel присвоить значение True.**

**Пример.**

- **Private Sub Form\_QueryUnload(Cancel as Integer, UnloadMode As Integer)**
- **If UnloadMode <> vbFormCode then**
- **MsgBox "Используйте для закрытия формы кнопку Выход"**
- **Cancel = True**
- **End If**
- **End Sub**

## **Событие Unload**

- **Данное событие генерируется перед событием Terminate. Обработчик события Unload может быть использован для проверки того, надо ли выгрузить форму, или для определения операций, выполняемых при выгрузке формы. Сюда можно включить программный код проверки введенных значений на уровне формы, код для сохранения данных в файле.**
- **При обработке события Unload можно добавить оператор End – он гарантирует выгрузку всех форм до завершения программы.**
- **Присвоение аргументу Cancel любого ненулевого значения предотвращает удаление формы, но не запрещает другие события, вроде выхода из среды Windows. Чтобы не допустить выхода из Windows нужно использовать событие QueryUnload.**

## Событие Terminate

- **Это событие генерируется, когда из памяти удаляются все ссылки на экземпляр формы. Чтобы убрать из памяти переменные этой формы и освободить занимаемые системные ресурсы, объектной переменной формы нужно присвоить значение Nothing.**
- **Set Form2=Nothing**
- **Для всех объектов, кроме классов, событие Terminate генерируется после события Unload.**
- **Но, оно не возникает, если экземпляр формы или класса удаляется из памяти вследствие некорректного завершения программы. Если Ваша программа рухнет перед удалением из памяти всех существующих экземпляров класса или формы, то событие Terminate не произойдет.**